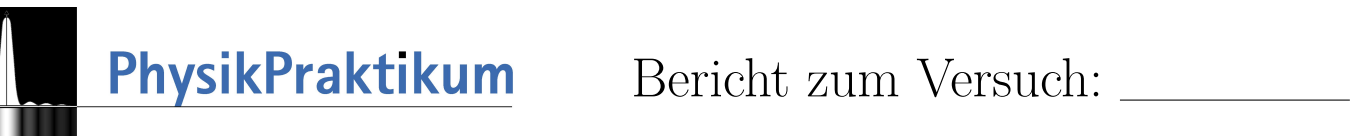

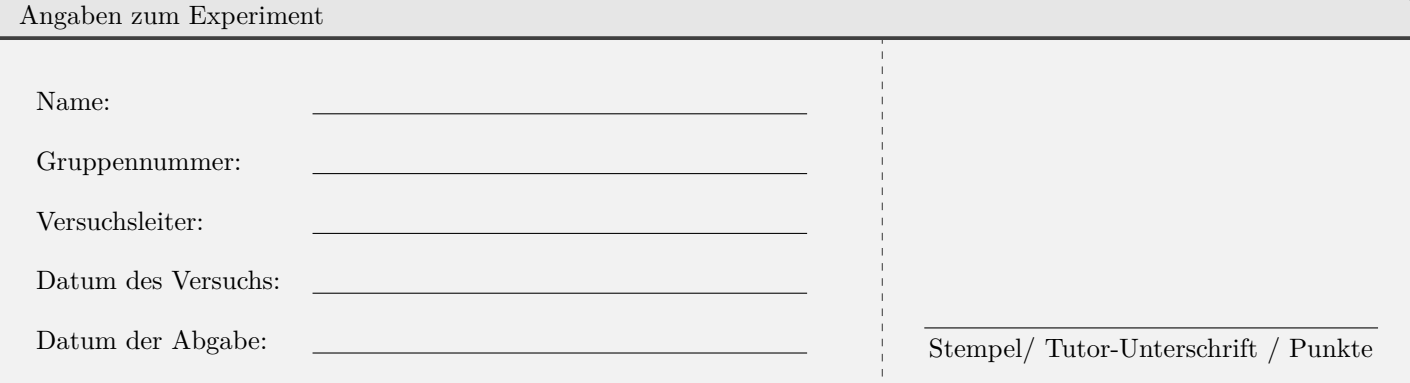

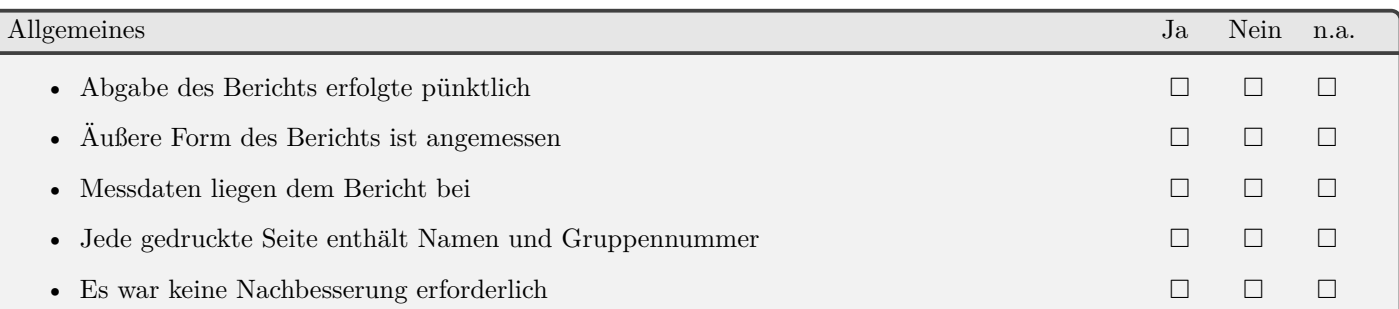

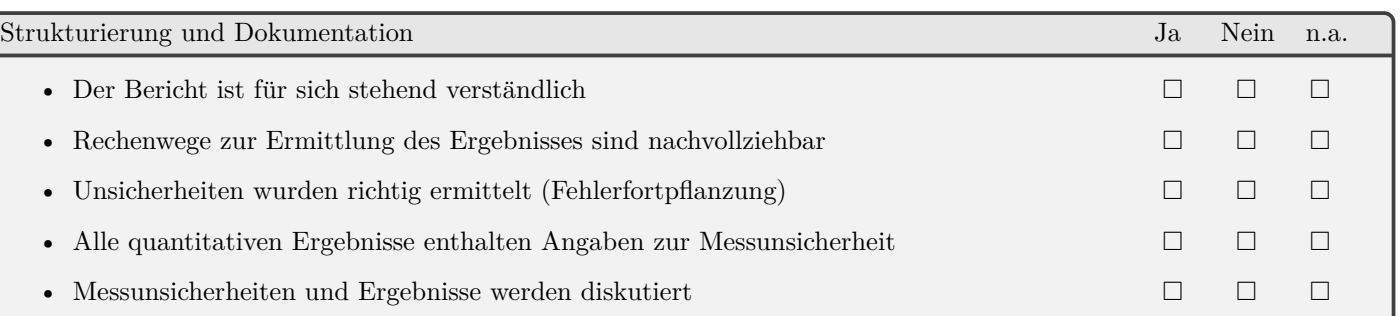

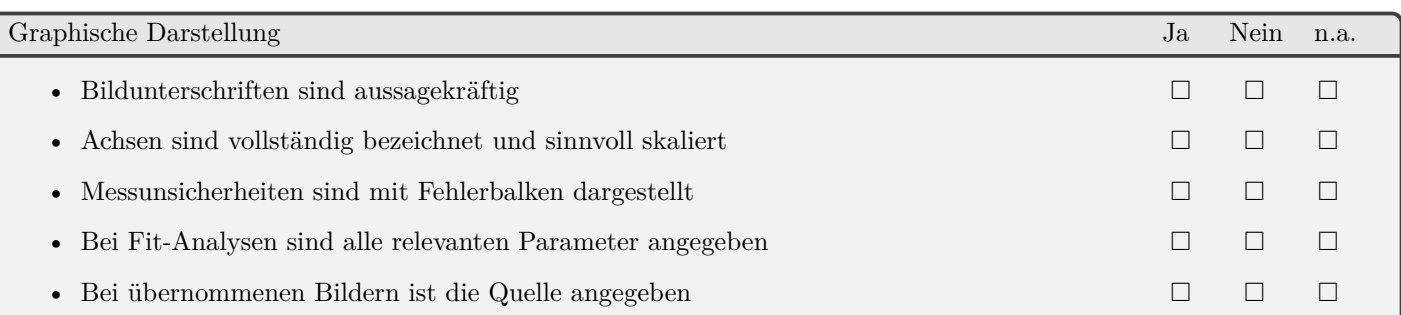

Anmerkungen

# Versuchsberichte mit LATEX

\*Author1\*, \*Author2\*

30. April 2020

#### Inhaltsverzeichnis

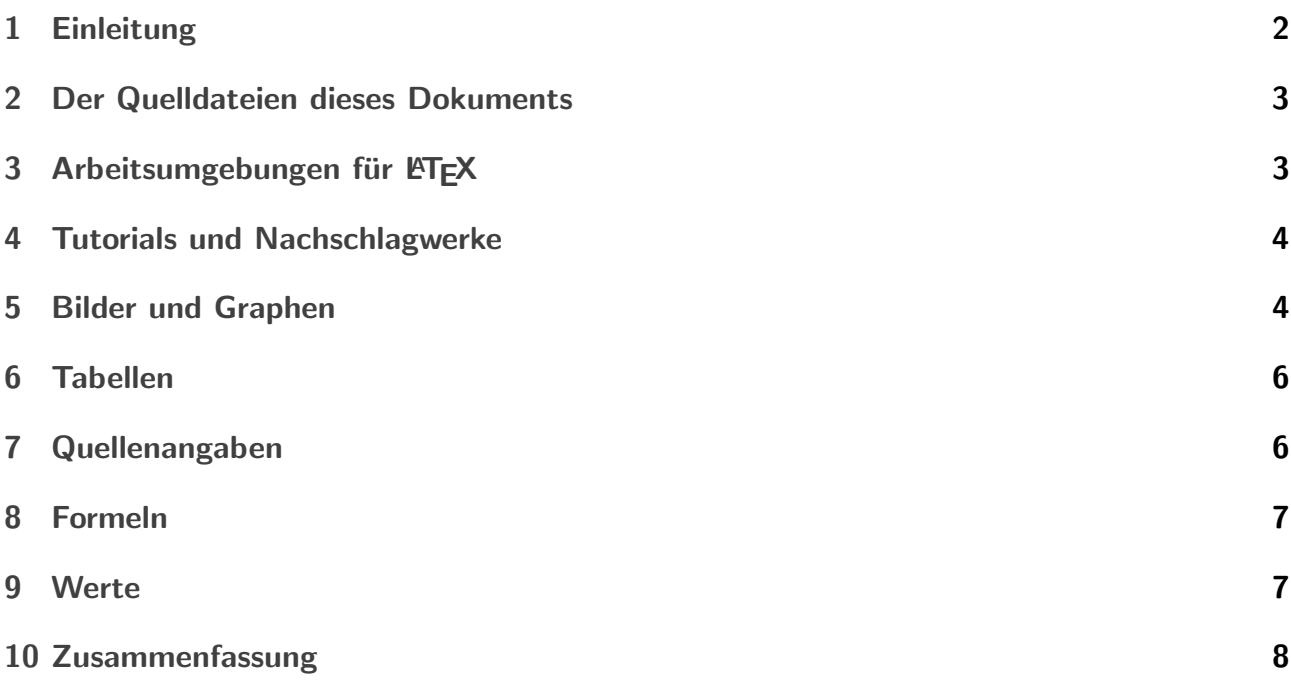

#### <span id="page-1-0"></span>1 Einleitung

[1](#page-1-1) Naturwissenschaftliche Fachtexte sind etwas speziell. Sie sind vergleichsweise stark strukturiert und enthalten Formeln, Tabellen, Fußnoten und Literaturverweise. Vor diesem Hintergrund hat Donald Knuth bereits Anfang der 1980er Jahre das Satzprogramm TEX entwickelt, das diese Bedürfnisse erfüllt und im Buch The TeXbook beschrieben. [knuthtexbook] Zusammen mit dem Werkzeug MetaFont zur Handhabung von Schriften liefert TFX Ergebnisse, die bis ins Detail den uber Jahrhunderte gewachsenen Regeln der Druckkunst entsprechen. Es war allerdings etwas ¨ sperrig zu benutzen. Daher hat wenig später Leslie Lamport eine Sammlung von TeX-Makros zusammengestellt und als L<sup>AT</sup>EX der Allgemeinheit zur Verfügung gestellt. [leslielamportlatex]

<span id="page-1-1"></span><sup>&</sup>lt;sup>1</sup>Die Einleitung leitet den jeweiligen Text ein. Sie enthält noch nichts vom eigentlichen Inhalt

Die Versuchsberichte zum Physikpraktikum sind eine gute Gelegenheit, das Erstellen von Dokumenten mit L<sup>AT</sup>EX zu lernen. Dieser Text soll dafür als Kopiervorlage dienen können und auf diese Weise den Einstieg erleichtern.

#### <span id="page-2-0"></span>2 Die Quelldateien dieses Dokuments

Die PDF-Form dieses Dokuments benötigt zur Erstellung die folgenden Dateien:

- Versuchsbericht-latex.tex
- Vorspann.tex
- Deckblatt.pdf
- Unterordner Images mit den Bildern qp-logo bw.pdf und orangen.jpg

Andere Dateien, die Sie möglicherweise in dem Ordner des Dokuments finden, wurden von Latex automatisch erstellt. Sie können sie ohne Schaden löschen. Bei Bedarf werden die Dateien beim nächsten Lauf von pdflatex und/oder biber wiederhergestellt.

## <span id="page-2-1"></span>3 Arbeitsumgebungen für LTFX

Mit Latex lassen sich Texte auf sehr unterschiedliche Art erstellen. Dabei reicht das Spektrum vom Texteditor, der in keiner Weise speziell für Latex eingerichtet ist, über ausgefeilte Entwicklungsumgebungen, die beim Erstellen korrekter Latex-Syntax assistieren, bis zu Anwendungen, die eine Eingabe ganz ohne klassische Latex-Befehle erlauben. Auf das Ergebnis hat die Wahl der Umgebung bei der Erstellung keinen Einfluss. Alle Umgebungen haben Zugriff auf alle Möglichkeiten, die Latex bietet.

Hier eine Zusammenstellung von Umgebungen, die sich vielfach bew¨ahrt haben. Diese Umgebungen stehen alle unter einer offenen Lizenz und sind für die üblichen Betriebssysteme verfügbar (Linux, Windows, MacOS). Offene oder versteckte Kosten fallen nicht an.

- [texworks](http://www.tug.org/texworks/) ist eine Latex-Umgebung, die die Anzahl der Bedienelemente möglichst klein hält. Das von Latex erstellte PDF-Dokument wird in einem getrennten Fenster angezeigt.
- [texstudio,](https://www.texstudio.org/) [texmaker](https://www.xm1math.net/texmaker/) und [Kile](https://kile.sourceforge.io/) sind Latex-Umgebungen, die den eingetippten Quelltext, einen Baum der verwendeten Dateien und das von Latex gesetzte Dokument in einem Fenster präsentieren. Häufig gebrauchte Latex-Befehle sind als Mausklick auf Icons einfügbar. Abschnitte und Kapitel lassen sich für bessere Übersicht "einklappen".
- [ShareLatex](https://www.sharelatex.com/) ist ein Online-Service, der die gleichzeitige Zusammenarbeit am Dokument unterstützt. Das Rechenzentrum LUIS bietet einen Zugang an unter [https://tex.cloud.](https://tex.cloud.uni-hannover.de) [uni-hannover.de](https://tex.cloud.uni-hannover.de) .
- + [lyx](https://www.lyx.org/) ist ein Editor mit einer Benutzeroberfl¨ache, die recht ¨ahnlich zu Office anmutet. Erst beim Export wird im Hintergrund Latex eingesetzt. Das heißt, man muss keine Latex-Befehle eingeben, Formeln werden direkt am Bildschirm dargestellt.

In der englischen Wikipedia gibt es eine Tabelle mit den Eigenschaften vieler Latex-Umgebungen: [https://en.wikipedia.org/wiki/Comparison\\_of\\_TeX\\_editors](https://en.wikipedia.org/wiki/Comparison_of_TeX_editors)

Bei stackexchange.com gibt es einen Thread, der viele Latex-Umgebungen kurz vorgestellt: <https://tex.stackexchange.com/questions/339/latex-editors-ides>

### <span id="page-3-0"></span>4 Tutorials und Nachschlagwerke

Zum Arbeiten mit Latex gibt es viel Literatur und Anleitungen. Hier eine Auswahl von Online verfügbaren Werken:

LaTeX@TU-Graz: Die TU Graz unterhält auf ihren Webseiten einen Bereich zum Arbeiten mit Latex. Das dort enthaltene Tutorial findet einen guten Kompromiss zwischen Inhalt und Übersichtlichkeit:

<https://latex.tugraz.at/latex/tutorial>

l2kurz: Die  $BT_F X2e-Kurz beschreibung$  hat schon vielen den Einstieg in Latex erleichtert. Gleichzeitig eignet sie sich als Nachschlagewerk für Befehle und Funktionen, die nicht allzu exotisch sind.

<http://dante-ev.github.io/l2kurz/l2kurz.pdf>

Wikibook LaTeX: Das englischsprachige Wikibook zu Latex gehört zu dem Wikiversum, zu dem auch Wikipedia gehört. Ahnlich wie die Wikipedia ist es ein ständig weiter wachsendes Gemeinschaftswerk. Dabei hat es über die Jahre einen Stand erreicht, der auch fortgeschrittene Themen gut abdeckt.

<https://en.wikibooks.org/wiki/LaTeX>

Wikibook LaTeX-Wörterbuch: Dieses deutschsprachige Wikibook konzentriert sich darauf ein Nachschlagwerk für die Befehle in Latex zu sein. [https://de.wikibooks.org/wiki/LaTeX-W%C3%B6rterbuch:\\_InDeX](https://de.wikibooks.org/wiki/LaTeX-W%C3%B6rterbuch:_InDeX)

## <span id="page-3-1"></span>5 Bilder und Graphen

So ziemlich jeder Versuchsbericht wird in der einen oder anderen Form Graphen und Bilder präsentieren. Dafür eignet sich die figure-Umgebung. Innerhalb dieser Umgebung wird dann der Befehl \includegraphics{} genutzt.

Die Abbildung [1](#page-4-0) könnte eine Grafik zeigen, die mit einem externen Programm erzeugt wurde. Dabei werden die Formate PDF (\*.pdf), PNG (\*.png), JPEG (\*.jpg) und Encapsulated Postscript (\*.eps) unterstutzt. Mit welcher Anwendung die Grafik erzeugt wurde, ist nicht wichtig. ¨

Es ist empfehlenswert, die Bilder in einem eigenen Unterordner zu sammeln – zum Beispiel in einem Ordner Images/

Grafiken und Bilder sollten mit Bildunterschriften ausgestattet sein, die Auskunft daruber geben, ¨ was auf dem Bild zu sehen ist. Das wird mit dem Befehl \caption innerhalb der figure-Umgebung erreicht.

Die Platzierung der figure-Umgebung und damit das Bilder im Textfluss ist genau wie der Zeilenumbruch und allgemein die Verteilung des Inhalts auf eine Aufgabe von Latex. Dabei

<span id="page-4-0"></span>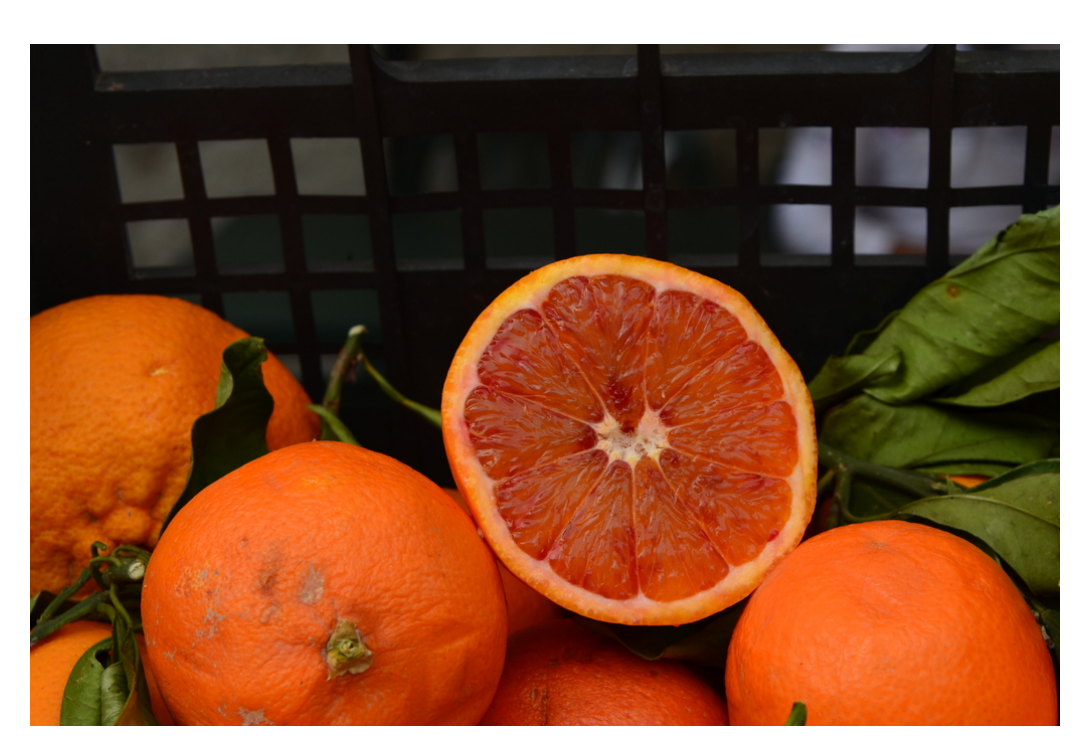

Abb. 1: Für die Platzierung ist bei diesem Bild die Option [htbp!] angegeben. Es wird daher von Latex dorthin geschoben, wohin es nach vorgegebenen Regeln passt. Mit der Option [H] würde das Bild ohne Rücksicht auf Schönheit genau an die Stelle dargestellt, an der es im Latex-Text steht.

orientiert sich Latex an bestimmten harten Grundregeln, wie etwa der, dass Bilder nicht mit Text überlappen sollten und gewissen einprogrammierten Schönheitsregeln. So vermeidet Latex nach Möglichkeit große leere Bereiche. Die Priorität der Schönheitsregeln kann mit in eckigen Klammern gesetzten Optionen beeinflusst werden. Üblich ist dabei [htbp!]. Das steht für "here", "top", "bottom", "page".

Mit der Option [H] kann man an dieser Stelle den Wunsch ausdrücken, das Bild genau an dieser Stelle in den Fließtext einzufügen. (Diese Option benötigt im Vorspann das Paket float)

Wenn keine Platzierung möglich erscheint, dann stellt Latex das betreffende Bild zurück. Dieses Bild "blockiert" dann zunächst alle weiteren Bilder, denn Latex wird immer die Reihenfolge beibehalten. Im Ergebnis wurden dann alle Bilder auf eigenen Seiten ganz hinten an das ¨ Dokument angehängt. Da das fast immer unerwünscht ist, ist im Vorspann zu diesem Dokument das Paket [section]placeins eingebunden. Es sorgt dafür, dass spätestens nach am Ende eines Abschnitts (\end{section}) alle noch nicht platzierten Bilder und Tabellen "abgeladen" werden.

Es gibt in Latex noch viele weitere Gestaltungsmöglichkeiten im Zusammenhang mit Bildern. Einen guten Uberblick gibt dieses Kapitel im englischen Wikibook: ¨

[https://en.wikibooks.org/wiki/LaTeX/Floats,\\_Figures\\_and\\_Captions](https://en.wikibooks.org/wiki/LaTeX/Floats,_Figures_and_Captions)

## <span id="page-5-0"></span>6 Tabellen

Tabellen werden in Latex üblicherweise wie Bilder in einer verschiebbaren Umgebung angelegt. In diesem Fall handelt es sich um eine table-Umgebung (\begin{tabular}...\end{tabular}). Die table-Umgebung enthält dann mit der tabular-Umgebung die eigentliche Tabelle und dazu mit \caption{} die Tabellenunterschrift.

Die Darstellung von Tabellen kann man mit den Optionen und Parametern in vielfältiger Weise gestaltet werden. In der Tabelle [1](#page-5-2) wurden drei der besonders häufigen Bedürfnisse berücksichtigt:

- Vereinigung von waagerecht nebeneinander liegenden Zellen ⇒ Der Befehl multicolumn
- Ausrichtung der Werte auf das Dezimalkomma  $\Rightarrow$  Formatierungskürzel S. Für diese Funktion wird das Paket siunitx gebraucht.
- Jede zweite Zeile wird leicht grau unterlegt ⇒ Der Vorspann enthält den Befehl \rowcolors{1}{}{lightgray} aus dem Paket xcolor.

<span id="page-5-2"></span>Die meisten Latex-Umgebungen enthalten eine Funktion um den Rohbau einer Tabelle zu erstellen. Außerdem gibt es den Online-Service "TablesGen", der recht viele Tabellenfunktionen kennt.[TablesGen]).

|       | Versuchsläufe |       |        |        |        |        |        |
|-------|---------------|-------|--------|--------|--------|--------|--------|
|       |               |       |        |        |        |        |        |
| $t_1$ | 0.434         | 0,428 | 0.422  | 0.434  | 0.421  | 0,430  | 0.416  |
| $t_2$ | 0,378         | 0,376 | 0,360  | 0,379  | 0,366  | 0,375  | 0,355  |
| $t_3$ | 0.32          | 0,326 | 0,309  | 0,330  | 0.313  | 0.328  | 0,352  |
| $t_4$ | 24,284        | 12.2  | 12,266 | 23,286 | 12,269 | 12,288 | 13,222 |

Tab. 1: Messergebnisse: Gemessen wurden jeweils vier Zeiten zwischen aufeinander folgenden Stößen  $t_i$ . Die Messung wurde sieben Mal wiederholt.

## <span id="page-5-1"></span>7 Quellenangaben

Literaturverweise werden von Latex aus einer externen Datenquelle zusammen gesammelt. Im einfachsten Fall besteht diese Datenquelle aus einer Datei mit einer Reihe von Einträgen im Bibtex-Format. Für dieses Dokument hier ist dies die Datei Literatur.bib.

Der erste Parameter bei einem Eintrag im Bibtex-Format ist die Kennung unter der man ihn im Latex-Quelltext aufrufen kann. Dazu dient der Befehl ref. Dieser Befehl wird von latex gegen ein Kurzel ausgetauscht. Außerdem wird das Literaturverzeichnis um eine Langversion ¨ des Verweises erweitert.

Die Einträge aus der Datenquelle werden vom Programm biber eingesammelt und in eine für Latex lesbare Form gebracht (\*.bbl, \*blg und \*bcf). Das heißt, dieses Programm muss vor dem Aufruf von Latex ausgeführt werden:

#### biber Literatur.bib

Kile: funktioniert automatisch ohne Konfiguration, kein eigener Aufruf nötig.

- **TeXmaker:** Options  $\rightarrow$  Configure Texmaker  $\rightarrow$  Commands  $\rightarrow$  Bib(la)tex: biber % Aufruf mit F11.
- TeXstudio: Options → Configure TeXstudio → Build → Default Bibliography Tool → biber Aufruf mit F8.

TeXworks: Im Typeset-Menü "biber" auswählen und ausführen.

Der Befehl \printbibliography stellt das Literaturverzeichnis im fertigen Dokument dar.

#### <span id="page-6-0"></span>8 Formeln

Der Formelsatz von Latex ist exzellent. Von \$-Zeichen umgeben werden Formeln direkt in den Fließtext gesetzt:  $\alpha = \beta + \Delta$ . Um Formeln in einer eigenen Zeile abgesetzt darzustellen, nutzt man die equation-Umgebung (\begin{equation}...\end{equation}):

<span id="page-6-2"></span>
$$
e^{i\pi} + 1 = 0\tag{1}
$$

Die Gleichung [1](#page-6-2) wurde unsichtbar mit \label{euler} markiert. Damit kann im Fließtext der Befehl \ref{euler} auf die Gleichungsnummer verweisen.

Wenn eine Nummerierung der Gleichung nicht gewünscht ist, hilft die Sternchen-Variante der equation-Umgebung (\begin{equation\*}...\end{equation\*}):

$$
\langle X \rangle = \frac{1}{N} \sum_{i=1}^{N} X_i
$$

#### <span id="page-6-1"></span>9 Werte

Durch Messungen ermittelte Werte haben meist eine Einheit und eine Unsicherheit. Um dies korrekt darzustellen, eignet sich der Befehl SI aus dem Paket siunitx. Die Eingabe ist recht flexibel. Der Befehl erkennt verschiedene Notationen fur die Unsicherheit. Beispiele: ¨

- $\bullet \ \SI{3.14(4)}{m \perp \second^{2}}$  $(3.14 \pm 0.04)$  m/s<sup>2</sup>
- $\bullet \SI{3.14 += 0,04}{\kilogram \meter \perp \second} \rightarrow$  $(3,14 \pm 0,04)$   $\frac{\text{kg m}}{\text{s}}$

Die Formatierung der Ausgabe lässt sich konfigurieren. Wie sehr das ins Detail geht, kann man daran ablesen, dass die Dokumentation des Pakets 96 Seiten umfasst:

<http://mirrors.ctan.org/macros/latex/contrib/siunitx/siunitx.pdf>

## <span id="page-7-0"></span>10 Zusammenfassung

Das Satzsystem Latex eignet sich gut zur Erstellung von Versuchsberichten im Physikpraktikum. Es gibt für Latex eine Auswahl an Umgebungen, die für unterschiedliche Arbeitsweisen ausgerichtet sind. Formeln werden perfekt dargestellt. Mit anderen Werkzeugen erstellte Grafiken und Fotos können als PDF eingebunden werden.